## (三)系统管理

在葡萄城报表中,后台管理与配置功能是通过报表服务器的管理员控制台提供的。此章介绍管理员控制台的使用方法,以便报表系统的管理员 对报表平台进行集中统一的管理与配置。

管理员控制台是一个网页形式的用户界面。在报表服务器上,使用浏览器打开下面的网址: <http://localhost:8080/admin>

输入管理员用户名和密码之后,就能看到管理员控制台,如下图:

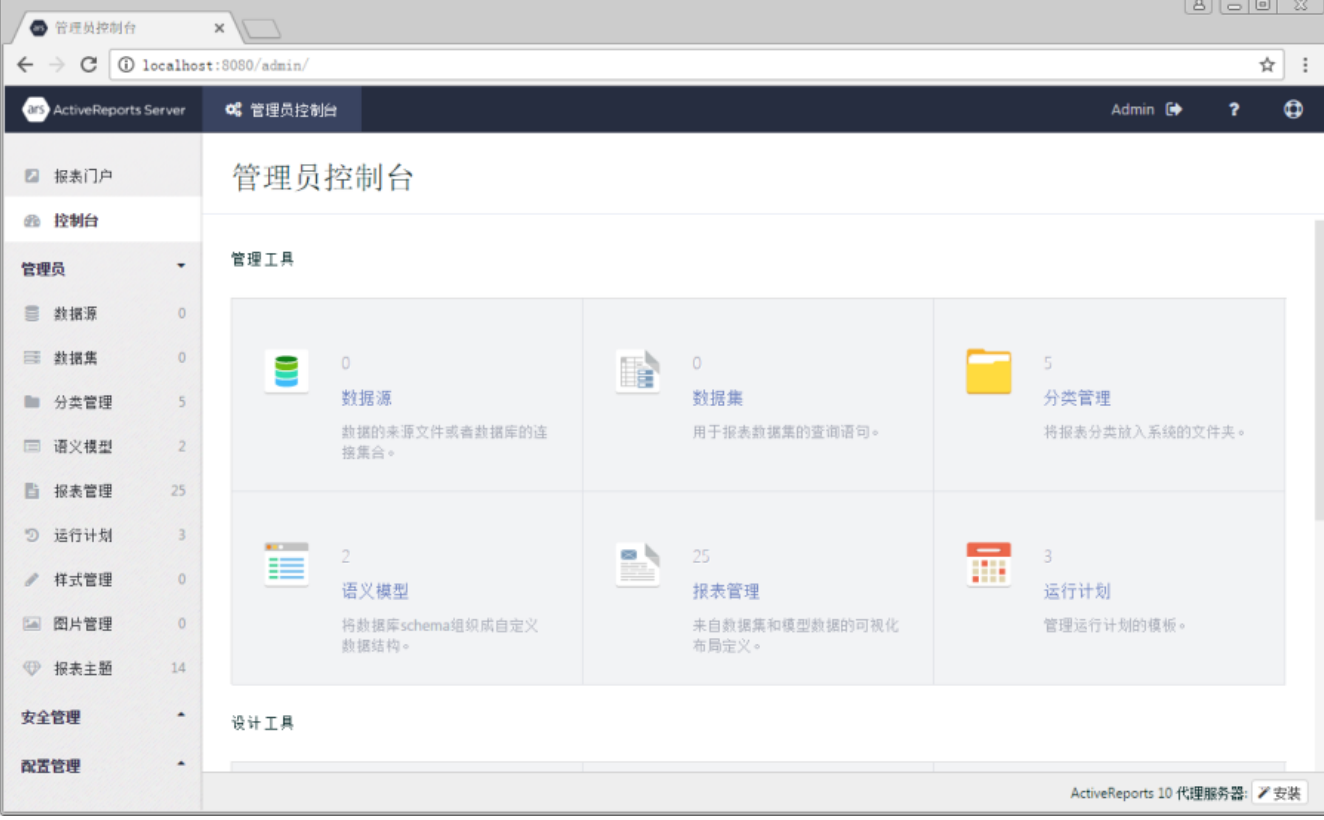

左边栏是控制台的功能菜单,分为三个功能模块:管理员、安全管理、配置管理,以下介绍这三个功能模块的操作,以及设置系统自动备份作 业的方法。

- [3.1 资源管理](https://help.grapecity.com.cn/pages/viewpage.action?pageId=3375590)
- [3.2 安全管理](https://help.grapecity.com.cn/pages/viewpage.action?pageId=3375608)
- [3.3 配置管理](https://help.grapecity.com.cn/pages/viewpage.action?pageId=3375625)
- [3.4 系统备份](https://help.grapecity.com.cn/pages/viewpage.action?pageId=3868039)